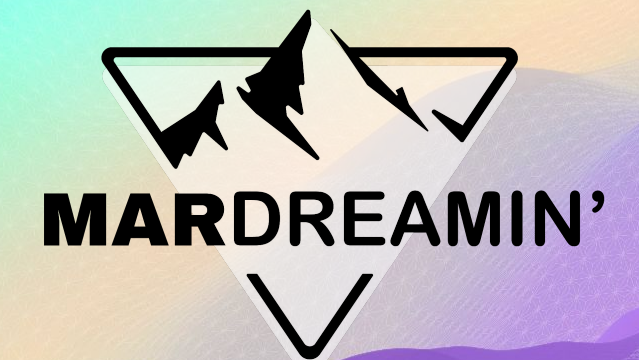

#### **Personalize Multi-Touch Attribution Dashboards with Ease**

**Alia Lupandina** Cloud Coachers, Marketing Cloud Consultant

# **MARDREAMIN'**

#### **Personalize Multi-Touch Attribution Dashboards with Ease**

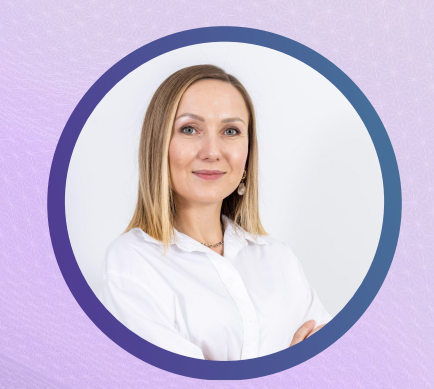

**Alia Lupandina** Cloud Coachers, Marketing Cloud **Consultant** 

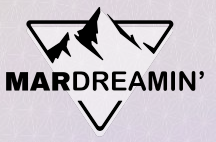

#### **Thanks To Our Incredible Sponsors!**

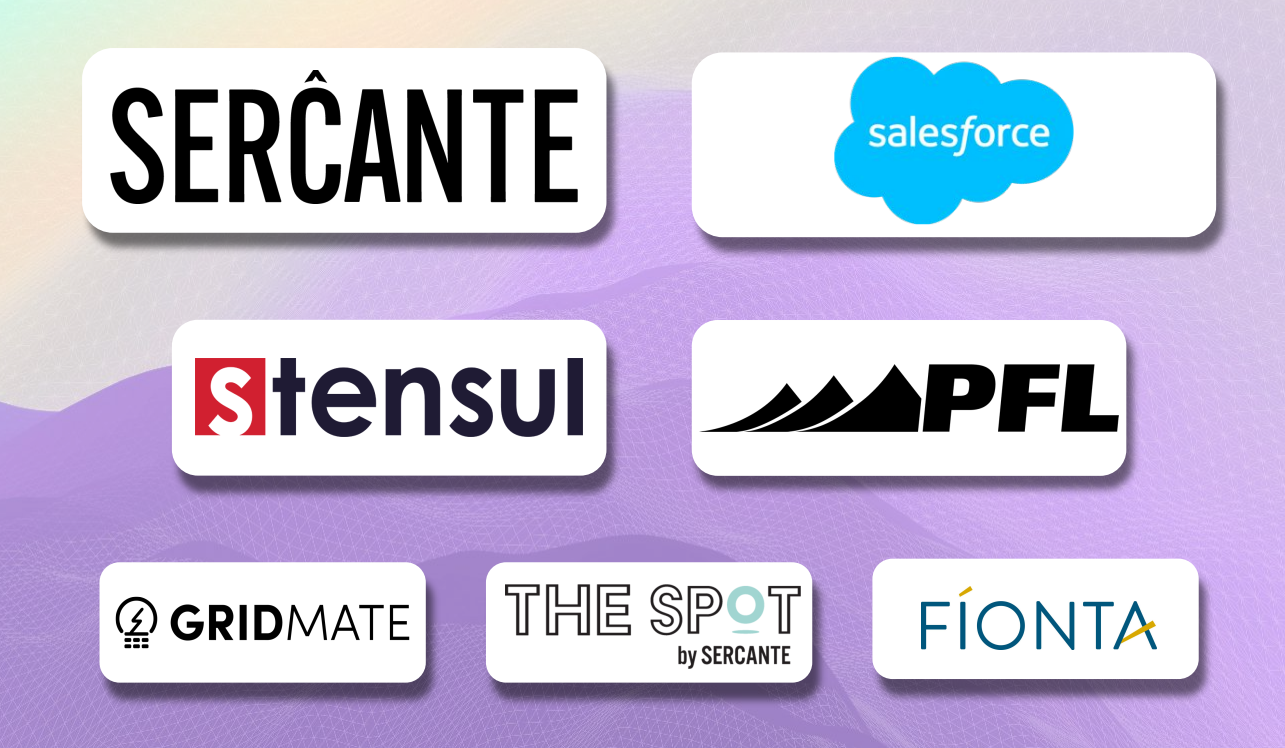

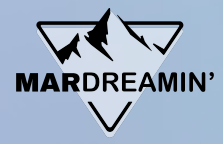

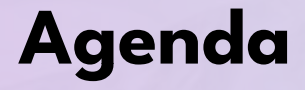

**WELCOME TO** 

**MARDREAMIN'** 

Agenda **example 12 Constraining and B2BMA** Plus, prerequisites and permissions.

B2BMA and B2BMA Plus, prerequisites and permissions.

Demo Time. Modify default B2BMA data flow in Analytics Studio.

Customize the B2BMA dashboards adding new components: filters, tables and charts.

# **B2B Marketing Analytics (B2BMA)**

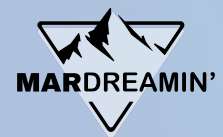

#### **Reporting in MCAE**

**MCAE reports**

**MCAE data Salesforce** 

**SFDC reports**

**data**

**Both MCAE and Salesforce Data**

**B2BMA**

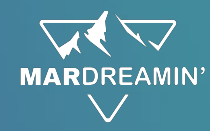

## **B2B Marketing Analytics (B2BMA)**

- Engagement
- Pipeline
- Marketing Manager
- **● Multi-Touch Attribution**
- **● Account-Based Marketing**
- **● Einstein Behaviour Scoring**

Optional Dashboards (need additional set-up)

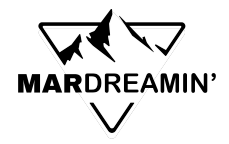

### **Prerequisites for B2BMA**

#### **Permission Set Licenses Permission Sets**

- B2B Marketing Analytics
- Account Engagement or CRM User or Sales User or Service User

- Account Engagement or CRM User or Sales User or Service User
- B2B Marketing Analytics App

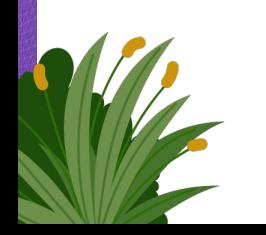

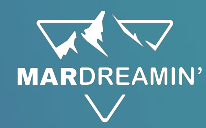

#### **Multi Touch Attribution Dashboard**

- Enable Customizable Campaign influence
- Enable Additional Campaign Influence models

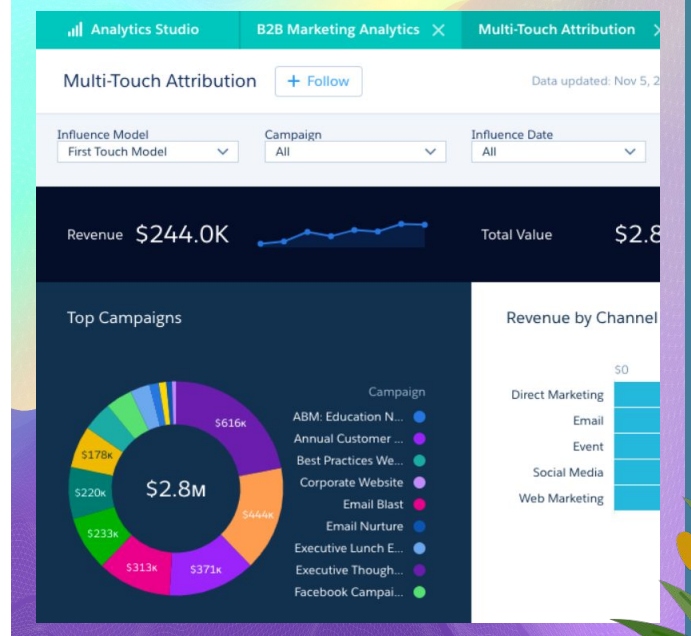

## **Customizable Campaign Influence and Data models**

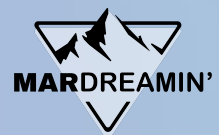

#### **Customizable Campaign Influence**

Customizable Campaign Influence identifies revenue share with standard and custom attribution models that you can update manually or via automated processes.

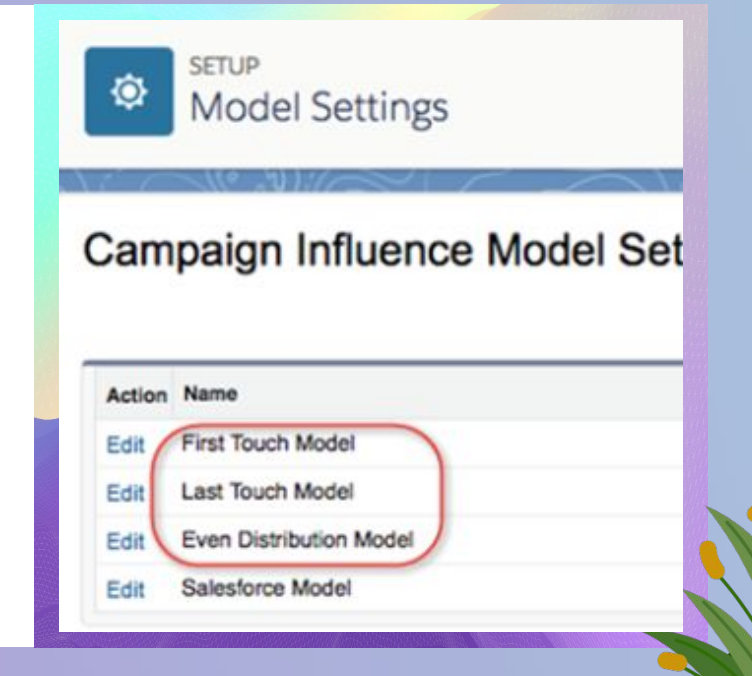

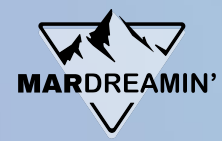

#### **Auto-Association Settings**

Customizable Campaign Influence models use auto-association to create campaign influence records based on the criteria you set.

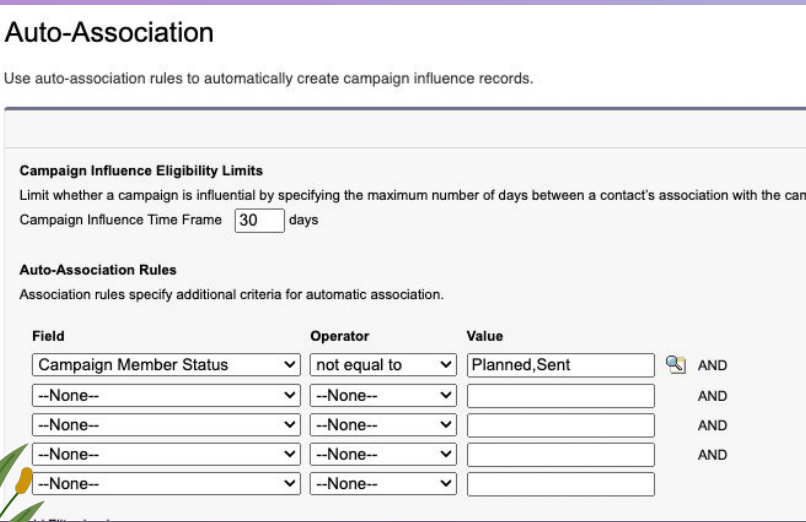

- Criteria can include time frame and campaign types, and you can add other filters using standard fields.
- Default and custom models can use auto-association rules based on both standard and custom fields.

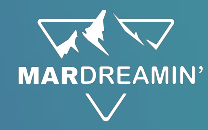

#### **Models**

Customizable Campaign Influence identifies revenue share with standard and custom attribution models that you can update manually or via automated processes.

#### **Primary Campaign Source Model**

Assigns 100% influence to the campaign noted in the Primary Campaign Source field on an opportunity. Uses Auto-Association settings.

#### **Custom Models**

Users manually add or edit an influence percentage in the Campaign Influence related list on an opportunity record.

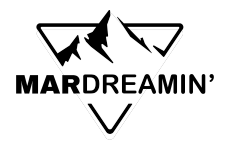

#### **MCAE Models**

#### **First Touch**

Assigns 100% of influence and revenue earned to the first campaign a prospect touches.

#### **Last Touch**

Assigns 100% of influence and revenue earned to the last campaign a prospect touches before a deal is closed.

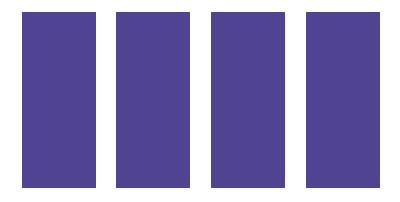

#### **Even Distribution**

Assigns an equal percentage of influence and revenue earned to every campaign a prospect touches.

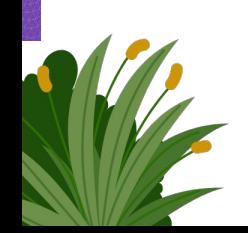

. **For these models Auto-Association settings apply only for default fields!**

#### **MCAE Models**

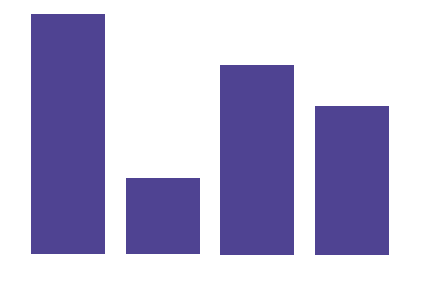

#### **Data Driven**

Einstein Attribution combines Campaign Influence with Einstein's intelligent analysis to more accurately assign campaign attribution.

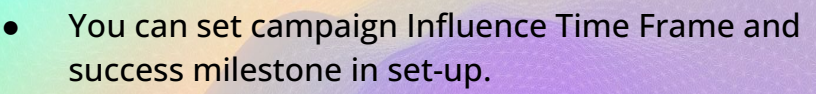

- You can set Data-Driven Model as a default model.
- Touchpoints include tracked engagement activities on an Account Engagement prospect or a Sales Cloud campaign member.
- **Only campaign members whose status is Responded** are included in the model.
- **● Auto-association settings do not count for this model.**

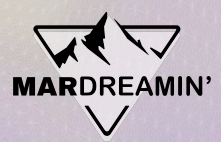

## **Demo Time**

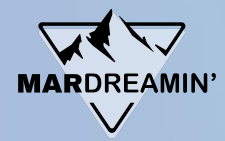

#### **Create B2BMA App**

- 1. Navigate to Analytics Studio.
- 2. Click on "Create", choose create an App.
- 3. Select B2B Marketing Analytics template and press to continue.
- 4. Find Pardot Account ID in MCAE settings.
- 5. Choose the dashboards to create.
- 6. Select your locale settings! Important, the currency for the dashboards depends on this settings.
	- Name your App and click "create".

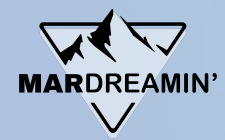

#### **What is created**

#### **DATASETS**

A dataset is a collection of source data that the B2B Marketing Analytics app formats and optimizes for your interactive exploration.

A lens is a particular view of a chosen dataset.

#### **LENSES DASHBOARDS**

A dashboard is a curated set of charts, metrics, and tables based on the data in one or more lenses.

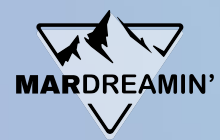

#### **Changing a Dataset**

Multi Touch attribution dashboard uses a default Dataset created from a Dataflow.

To get more data you can either:

- 1. Modify the Default dataflow, augmenting data, adding filters.
- 2. Create a new Dataset from scratch (use a recipe). In this case you will need to change the dataset in every component of the dashboard.

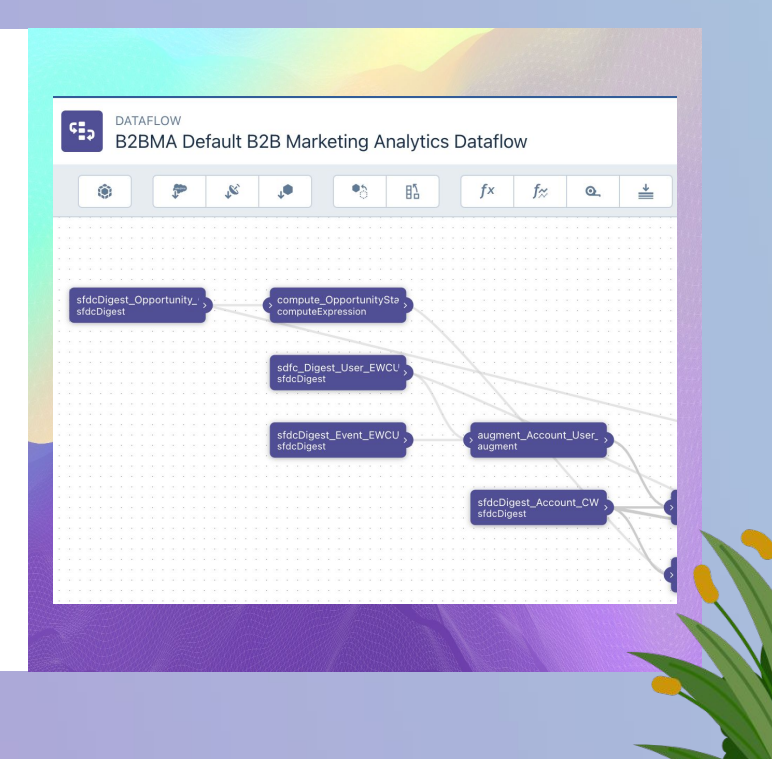

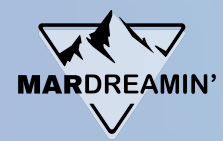

#### **Changing a dataflow**

Navigate directly to the dataflow and start making changes:

- 1. Add new fields to the objects (subtype, exclude from attribution, parent campaign)
- 2. Add a filter element (exclude from marketing attribution)
- 3. Add new SF object (campaign for parent campaign)
- 4. New augment element (augment parent campaign)

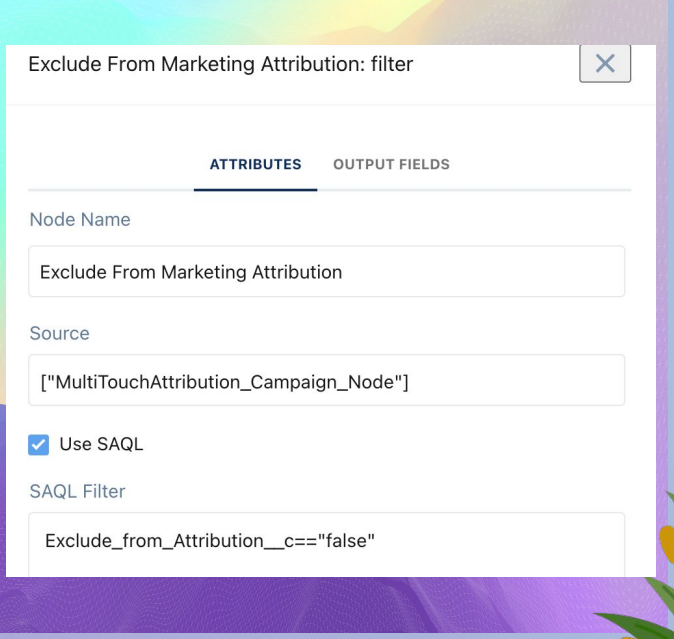

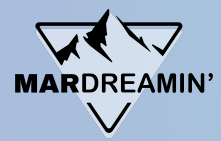

#### **Changing the Dashboard**

- 1. Duplicate the original dashboard.
- 2. Create filters for Campaign Subtype, Parent Campaign and Lead source.
- 3. Add element of Total Opportunities and Total Won Opportunities.
- 4. Add a chart component
- 5. Add a table

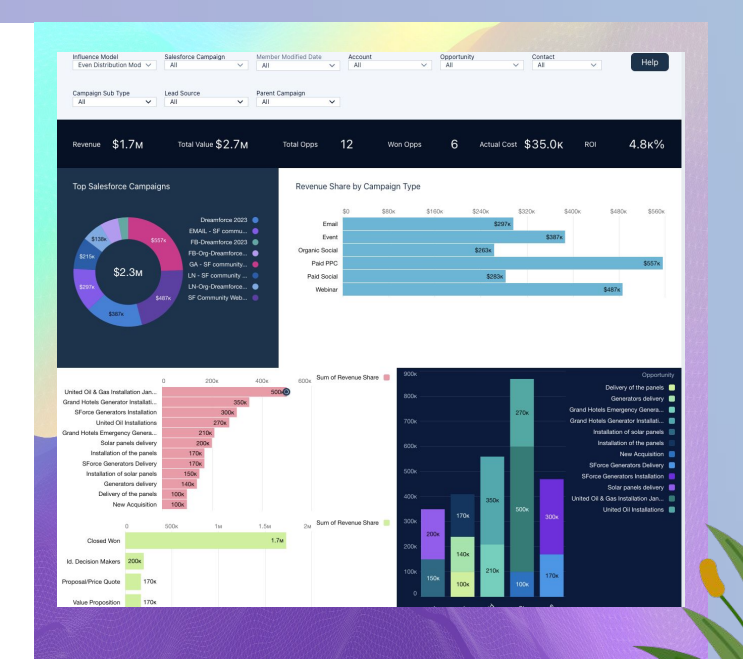

## **Thank You**!